## mad upports the computing industry

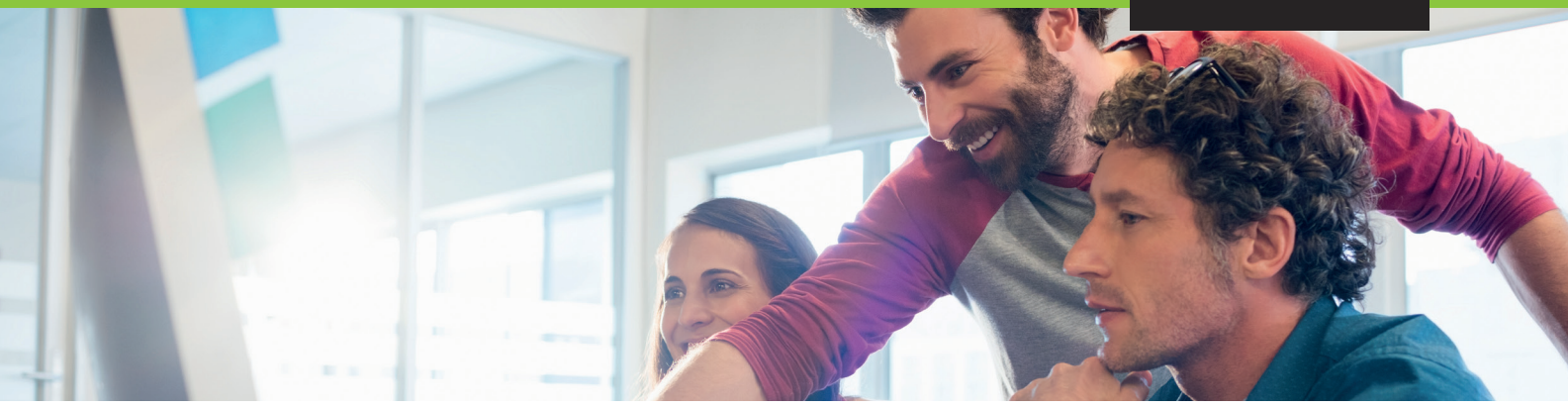

# IMPORTANT INFORMATION

#### **Congratulations on your purchase of Microsoft Used Software Licenses!**

On this information sheet, we explain what to look out for with what macle provides you and how you can manage your Microsoft Used software licenses.

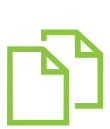

#### **1. Documents & macle License Portal**

When purchasing, you will receive your invoice from macle including the delivery note with the following content to prove the license chain: installation keys, serial numbers, and type of installation key. You can also view this data online in the macle License Portal for Microsoft Used Software Licenses ([macle-shop.de/en/account/licenseportal](http://macle-shop.de/en/account/licenseportal)).

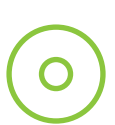

#### **2. Installation media**

When purchasing used volume licenses, we provide you with a download file via our license portal. If you need a special version, please contact us.

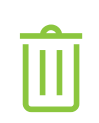

 $\sigma$ 

### **3. Document: Declaration of Destruction**

You will receive the Declaration of Destruction in two variants:

1<sup>st</sup> variant: A declaration issued to you. It contains the date of the respective delivery note. 2<sup>nd</sup> variant: A blank declaration. You can add customer-specific ones.

#### **4. Installation Key**

You will find an installation key for each product on your macle invoice, except for items that do not need it, e.g. RDS Cals. Ideally, you should also send the keys to your customer on your invoice, since they must keep them for 10 years, so you can be sure that they will still have the key at a later date.

*Note: The serial numbers printed on the delivery note are not intended for installation and only guarantee that we will only resell each purchased license once.* 

#### **Remote Desktop Services (RDS) Access Licenses**

If you have purchased RDS licenses, you will find step-by-step instructions for activation in the FAQ area at [macle.com/used-software/faq/](http://macle.com/used-software/faq/). You can apply for the key package identifier in the macle License Portal.

If you have further questions or concerns, please contact [support@macle.de](mailto:support@macle.de)